$\mathcal{A}$  , and administration  $\mathcal{A}$ 

**Вопрос:** Надо ли уделять внимание форматированию статей? Как это делать правильно?

**Ответ:** Правильное оформление (форматирование) статей, конечно, имеет значение. Каждый сайт имеет свой стиль предоставления материала. Это возможно только тогда, когда большинство статей оформлено в общем виде, по общим правилам. Каждая статья по своему уникальна, но эта уникальность заключается в ее содержании.

Правилам оформления документов обучают в высшей школе, а тот, кто с этим не знаком, легко найдет нужную информацию на просторах Интернета. Заслуживает внимания статья " Правила оформления и работы с документами ". Надо только помнить, что там описываются приемы работы с документами в MS Word, но общие принципы оформления остаются неизменными.

Работа с визуальным редактором на сайте имеет некоторые непринципиальные особенности. Кроме того, большинство статей не требует использования всего многообразия инструментов форматирования текста. Очень часто достаточно использовать лишь параграфы, заголовки, выравнивание и выделение текста. Ниже показан типичный пример.

### **Совет №1: Используйте инструменты управления редактора**

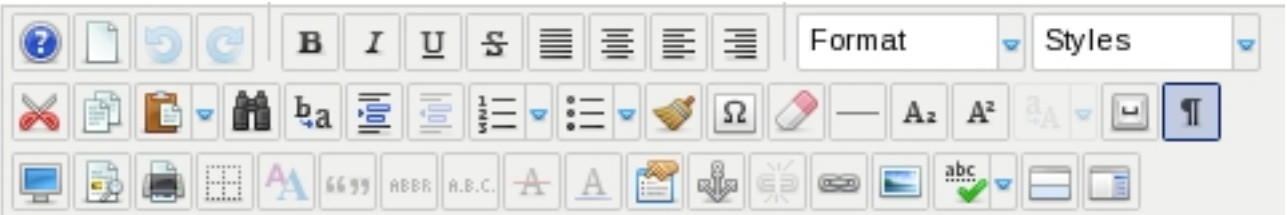

Автор: admin 12.03.2012 15:18 - Обновлено 10.12.2013 12:11

Как уже отмечалось, функции этих инструментов управления за некоторым исключением Вам должны быть уже знакомы. А если это не так, то лучший способ научиться - это попробовать каждый из них самостоятельно.

## **Совет №2: Отдельно форматируйте текст**

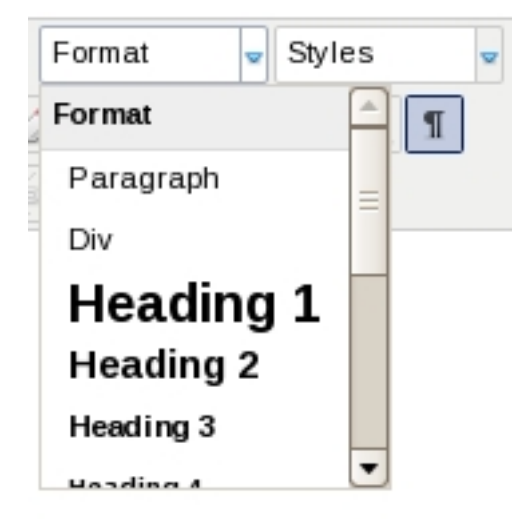

Отдельные абзацы целесообразно заключать в "Paragraph" (соответствует тэгу <p> в HTML) или в "Div" (тэг <div> в HTML). По умолчанию новые параграфы создаются после каждого перевода строки (нажатия на клавишу [Enter]). Если же в редактор копируется текст из буфера обмена, то Вам надо отформатировать каждый абзац отдельно.

Для заголовков разных уровней целесообразно использовать "Heading 1" - заголовок 1-го уровня, "Heading 2" - заголовок 2-го уровня и т.д.

Выделение жирным, курсивом, подчеркнутым, а также изменение цвета возможно для любого текста в статье. Достаточно только выделить нужный участок текста и применить инструмент управления редактора. Выравнивание - напротив, допустимо только к тексту внути параграфа, DIV'а или другого элемента форматирования. Для форматирования не следует использовать пробелы или табуляторы.

Автор: admin

"

О форматировании изображений и окружающего текста рассказано в статье " Как <u>добавить изображение?</u>

# **Совет №3: Используйте режим "Visual control characters on/off**

Режим отображения непечатных символов поможет Вам быстрее форматировать текст. Один из примеров показан ниже.

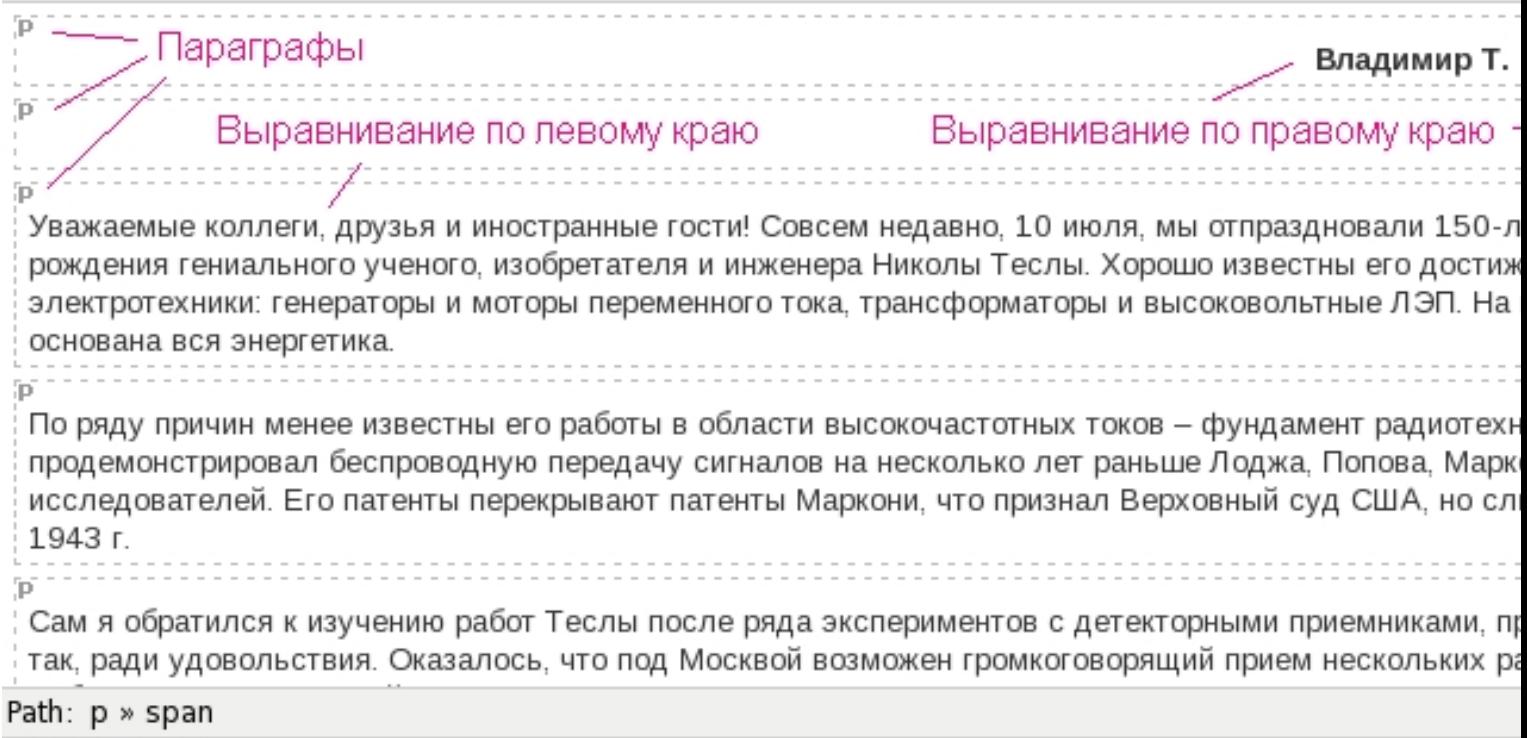

## **Совет №4: Используйте предварительный просмотр перед сохранением**

После отправки статьи на сервер, если Вы не в группе редакторов, то у Вас уже не будет возможности исправить что-либо в статье. Поэтому, прежде чем отправлять ее, надо:

1. Вычитать текст на предмет ошибок;

 2. Проверить оформление, используя предварительный просмотр (кнопка "Preview" на панели инструментов).

Вот так выглядит на сайте начало статьи из примера выше:

# Приемники Н. Теслы

Автор: Vladimir "Timofeich" Polyakov 04.06.2008.00:00

### Влади

Уважаемые коллеги, друзья и иностранные гости! Совсем недавно, 10 июля, мы отпраздновали 150-леть гениального ученого, изобретателя и инженера Николы Теслы. Хорошо известны его достижения в облас генераторы и моторы переменного тока, трансформаторы и высоковольтные ЛЭП. На них теперь основан

По ряду причин менее известны его работы в области высокочастотных токов - фундамент радиотехник продемонстрировал беспроводную передачу сигналов на несколько лет раньше Лоджа, Попова, Маркони Его патенты перекрывают патенты Маркони, что признал Верховный суд США, но слишком поздно, в 194

Сам я обратился к изучению работ Теслы после ряда экспериментов с детекторными приемниками, пров удовольствия. Оказалось, что под Москвой возможен громкоговорящий прием нескольких радиостанций. передачи мощности из антенны в детектор, я выяснил, что надо отказаться от конденсатора настройки в

На случай потери связи во время сохранения статьи Вы можете предварительно скопировать весь текст в буфер обмена (Ctrl+A, Ctrl+C). Так в случае сбоя Вы хотя бы не потеряете набранный текст. Также после сбоя можно попробовать вернуться в браузере назад (но не во всех версиях браузера набранный текст сохранится).

### **Резюме:**

Автор: admin

- Форматирование/оформление текста улучшает восприятие материала статьи;
- Оформление в едином стиле указывает на профессионализм автора;
- Оформление не самоцель. Содержание материала превыше всего!
- Окончательный вид статьи автор выбирает самостоятельно.

### **Читайте еще:**

- " Как написать статью? "
- " Как добавить изображение? "
- "Как добавить видео?"
- " [Как добавить ссылку?](faq/61-articles/563-write-article) "
- " [Как изменить статью?](faq/61-articles/565-add-image) "

За до[полнительными вопроса](faq/61-articles/567-edit-article)ми по поводу статей обращайтесь к администратору по e-mail: admin@qrp.ru